### PRIJENOS POČETNOG STANJA U KNJIGOVODSTVU

Početno stanje se prenosi iz stare u novu goinu, dakle podaci za prijenos se pripremaju u staroj godini.

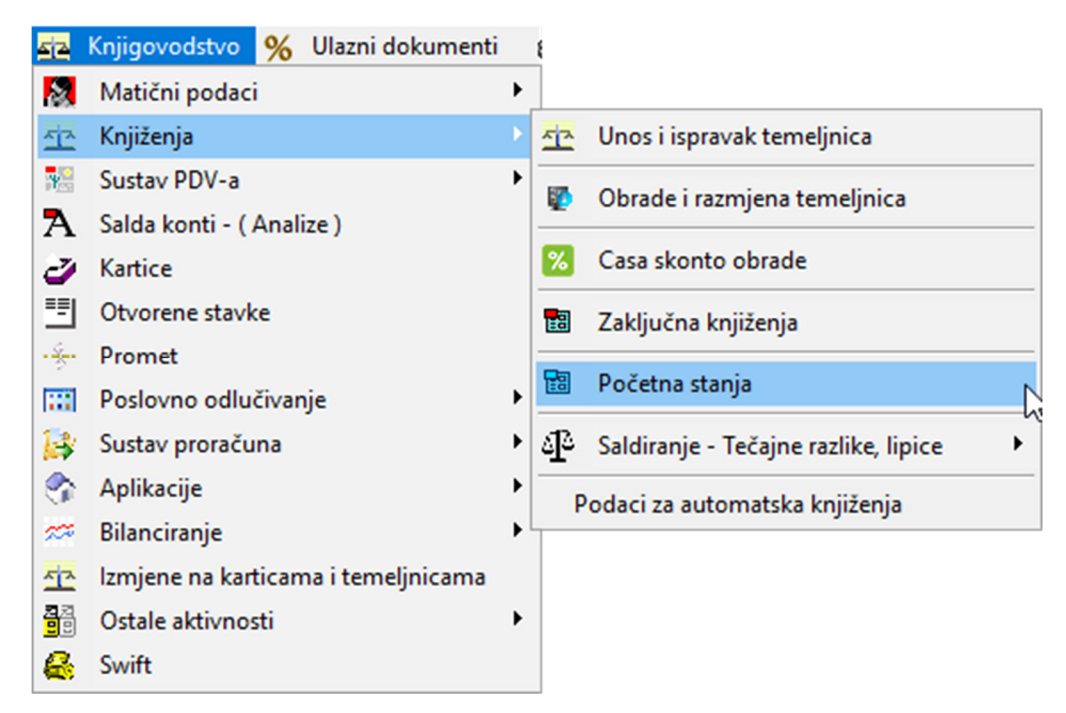

Ukoliko su u tabličnom pregledu prikazana konta, potrebno je isprazniti tablični pregled "obriši tablicu

definicija" i pripremiti novu definiciju.

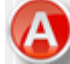

 "uredi prijenos za ot.st" (otvorene stavke) – pripremiti će se samo partnerska konta i konta na kojima u kontnom planu stoji oznaka da se prenosa kao otvorene stavke. To su konta kojima će početno stanje biti formirano o obliku otvorenih stavaka.

 "uredi prijenos u saldu" – pripremiti će se sva konta osim partnerskih konta i onih konta na kojima u kontnom planu stoji oznaka da se prenosa kao otvorene stavke. To su konta kojima će početno stanje biti formirano u obliku salda.

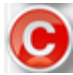

"uredi ukupan prijenos" – pripremiti će se sva konta na kojima je bilo knjiženja – i onih kojima se početno. stanje formira u obliku otvorenih stavaka i u obliku salda. Ovdje su izuzeta konta klase 4 i 7 koja su navedane kao

konta koja se isključuju iz početnog stanja .

Ukoliko prenosite početno stanje za sva konta a prethodno niste zatvorili klasu 4 i 7 i napravili knjiženja rasporeda dobiti, temeljnica početnog stanja neće biti u ravnoteži upravo za knjiženja na klasi 4 i 7.

Nakon što ste pripremili definiciju konta za prijenos početnog stanja, potrebno je upisati vrstu, broj i datum

temeljnice početnog stanja kao i poslovnu godinu u koju će se početno stanje prenijeti.

Program automatski nudi temeljnicu 02 (koja označava temeljnicu početnog stanja i ne mijenja se), broj 000001 ( možete ispraviti broj prema vašim potrebama – preporučamo da broj sadrži dva znaka nove poslovne godine i tri znaka broja – npr. 19001 za 2019.-tu godinu).

Poslovna godina se također automatski nudi – to je poslovna godine nove godine u koju prenosite početno stanje.

Pod točkom određujete:

Da li će se kao datum dvo-a na otvorenim stavkama "prenijeti originalni datum dvo-a" sa računa iz stare godine. Ukoliko ne stavite kvačicu program će automatski prenijeti početno stanje sa datumom dvo-a koji će na svim otorenimstavkama biti prvi datum poslovne godine. Preporučamo da ne stavljate kvačicu i ne prenosite početno stanje sa stvarnim datumima dvo-a već da stavke imaju kao dvo prvi datum nove poslovne godine.

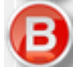

"Na otvorene račune dodati prefix godine" - na sve otvorene stavke program će, prilikom prijenosa početnog stanja, staviti dva znaka stare poslovne godine (npr. 18 za 2018-tu godinu). Ukoliko to ne želite maknite kvačicu ali vodite računa da se ovim prefiksom spriječava mogućnost da se u novoj godini pojavi više računa sa istom evidencijom.

 "Prenijeti otvorene račune iako je saldo konta = 0". Program kod prijenosa otvorenih stavaka, konta kojima je konačan saldo jednak nuli ne prenosi u novu godinu. Ukoliko ipak želite prenijeti takve otvorene stavke, potrebno je ovdje staviti kvačicu.

 Za utvrđivanje saldo koristi kune, devize ili oboje. Automatikom se nude samo kune jer su finacijske evidencije prvenstveno kunske i kao takve se prate. Ostale dvije mogućnosti koriste korisnici koji vode financijske evidencije isključivo u devizema. Dakle treba točkicu ostaviti na kune.

Pod točkom postoje još neke mogućnosti kada se početno stanje želi prijeneti na način da se konta koja se prenose u saldu još dodatno grupiraju po funcijskoj, organizacijskoj ili programskoj klasifikaciji. Tada je potrebno na konta koja želite u kolonu TIP postaviti oznaku M, R ili P.

Oznaka za otvorene stavke je O a za salda S i tako program automatikom postavi.

Također postoji i oznaka A kada je kao konto naveden partnerski nonto i za njega će se umjesto otvorenih stavaka u novu godinu prenijeti cijela kartica (sva knjiženja). To se vrlo rijetko koristi.

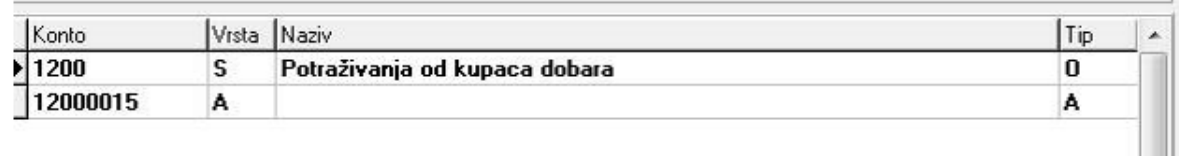

Kod definicije konta za prijenos početnog stanja moguće je koristiti i metodu da se upiše Sintetički konto, pa će

program u tablični pregled dovući samo konta zadane sitetike.

Temeljnica početnog stanja se može ponoviti onoliko puta koliko je vama potrebno.

Potrebno je prethodno formiranu temeljnicu obrisati i formirati novu.

Ili prvo formirati novu po novim brojem a kada ste sigurni da je u redu, prethodnu obrisati.

Brisanje se obavlja tako da se na temeljnicu u bilješku, nakon što se odabere opcija brisanja temeljnice, upiše velikim slovima riječ OBRISATI.

Ukoliko imate novu verziju programa tada treba upisati OBRISATI2022 (dodatak poslovnagodina u kojoj brišete temeljnicu početnog stanja.

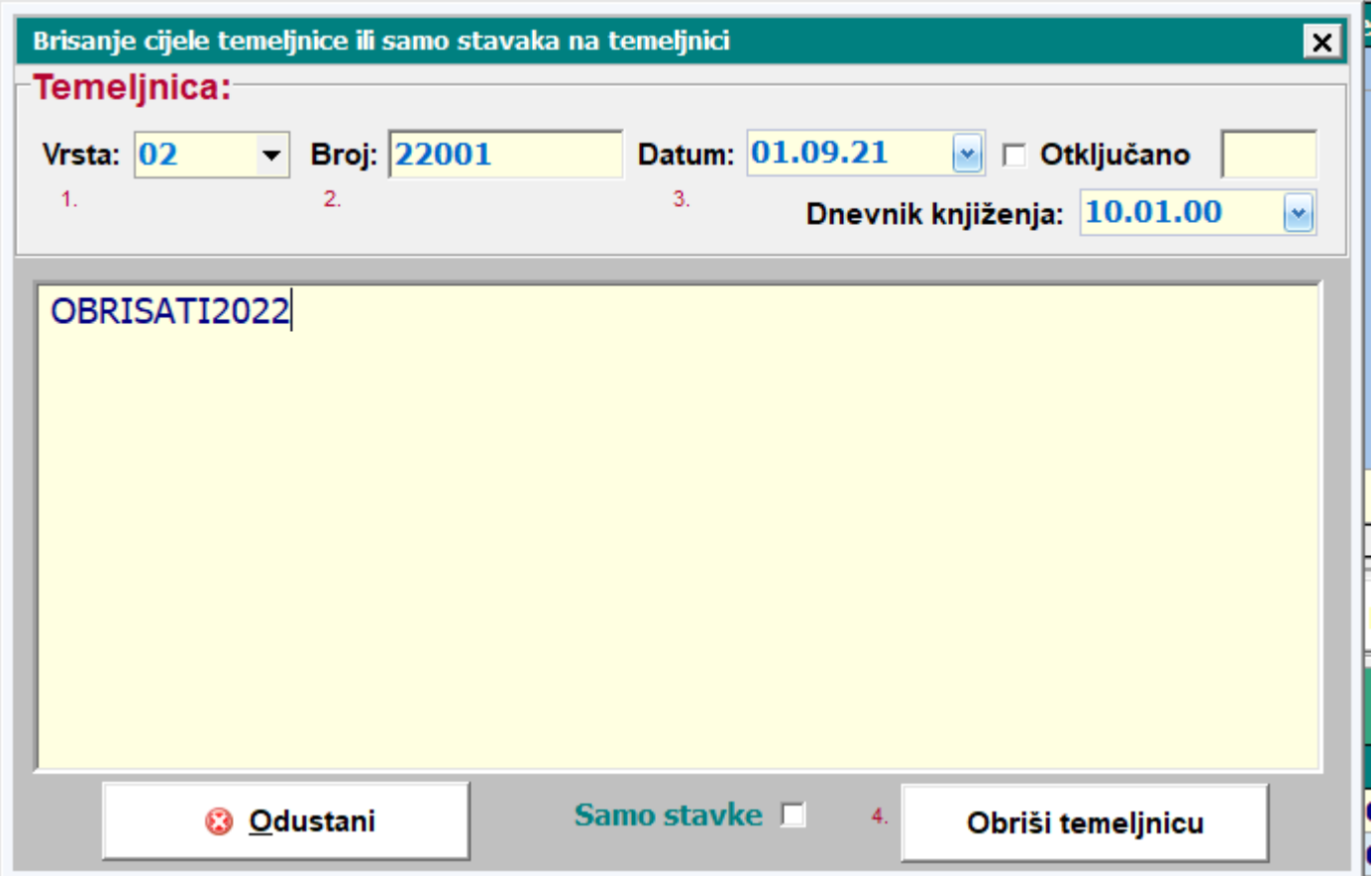

Točke 3,4 i 5

Temeljnica je uvijek 02

Broj je broj temeljnice.

Poslovna godina se upisuje NOVA POSLOVNA GODINA

# Datum se upisuje 01.01. (01.09. PSC) NOVE POSLOVNE GODINE.

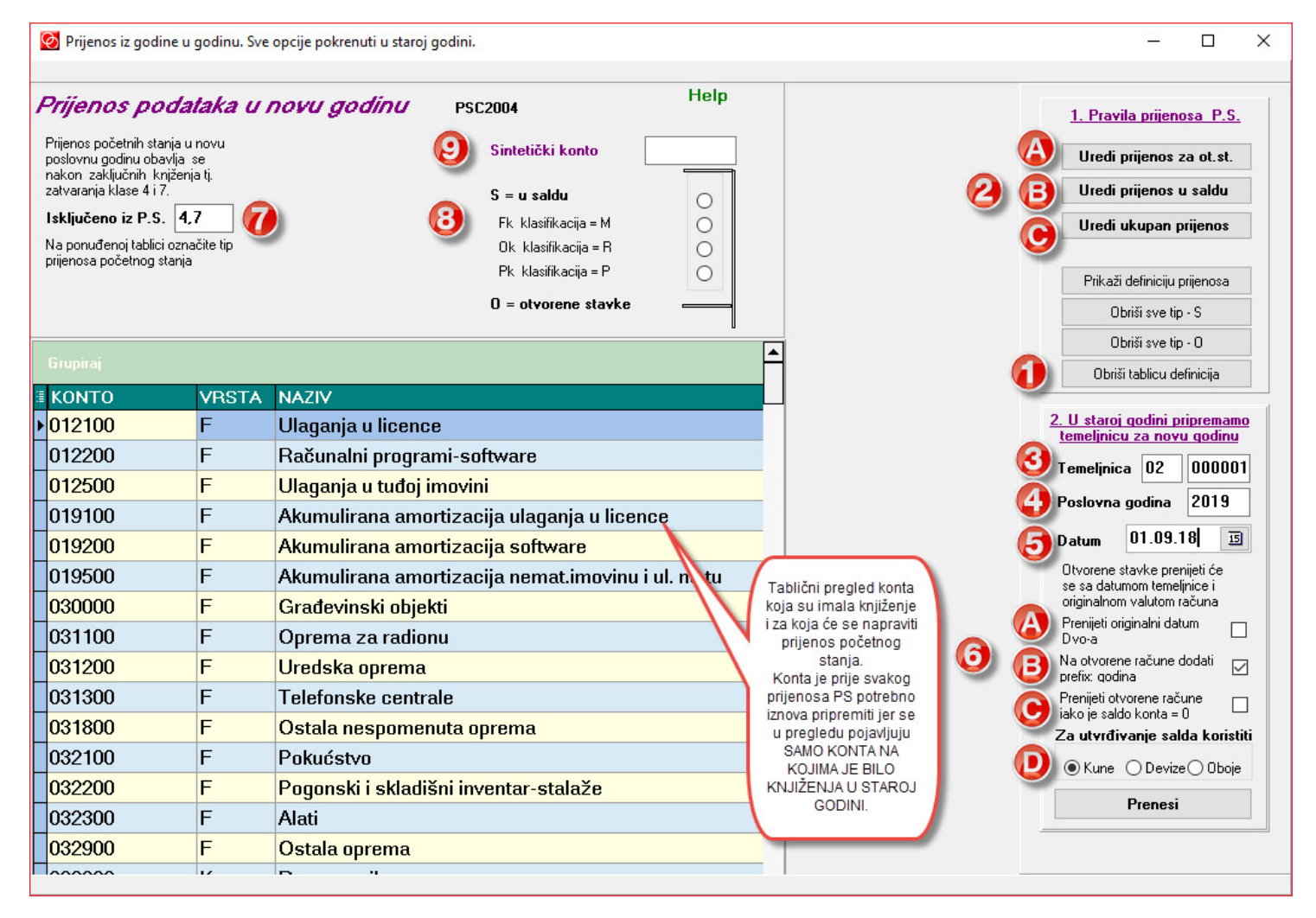

## PRIJENOS POČETNOG STANJA IZ 2022. GODINE U 2023. GODINU RADI SE SA KONVERZIJOM U EURE PA NE ZABORAVITE STAVITI KVAČICU **NA OPCIJU.**

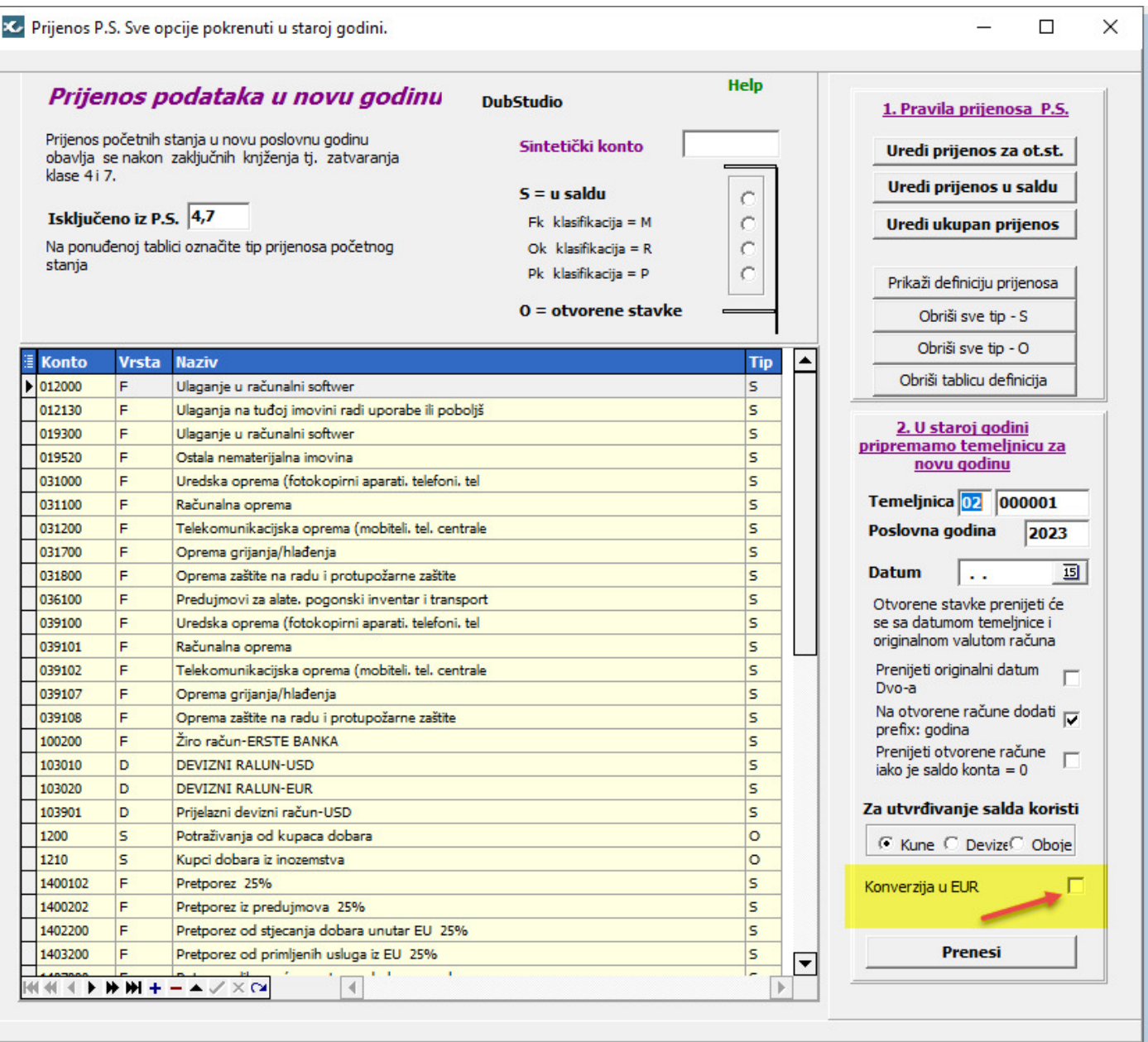